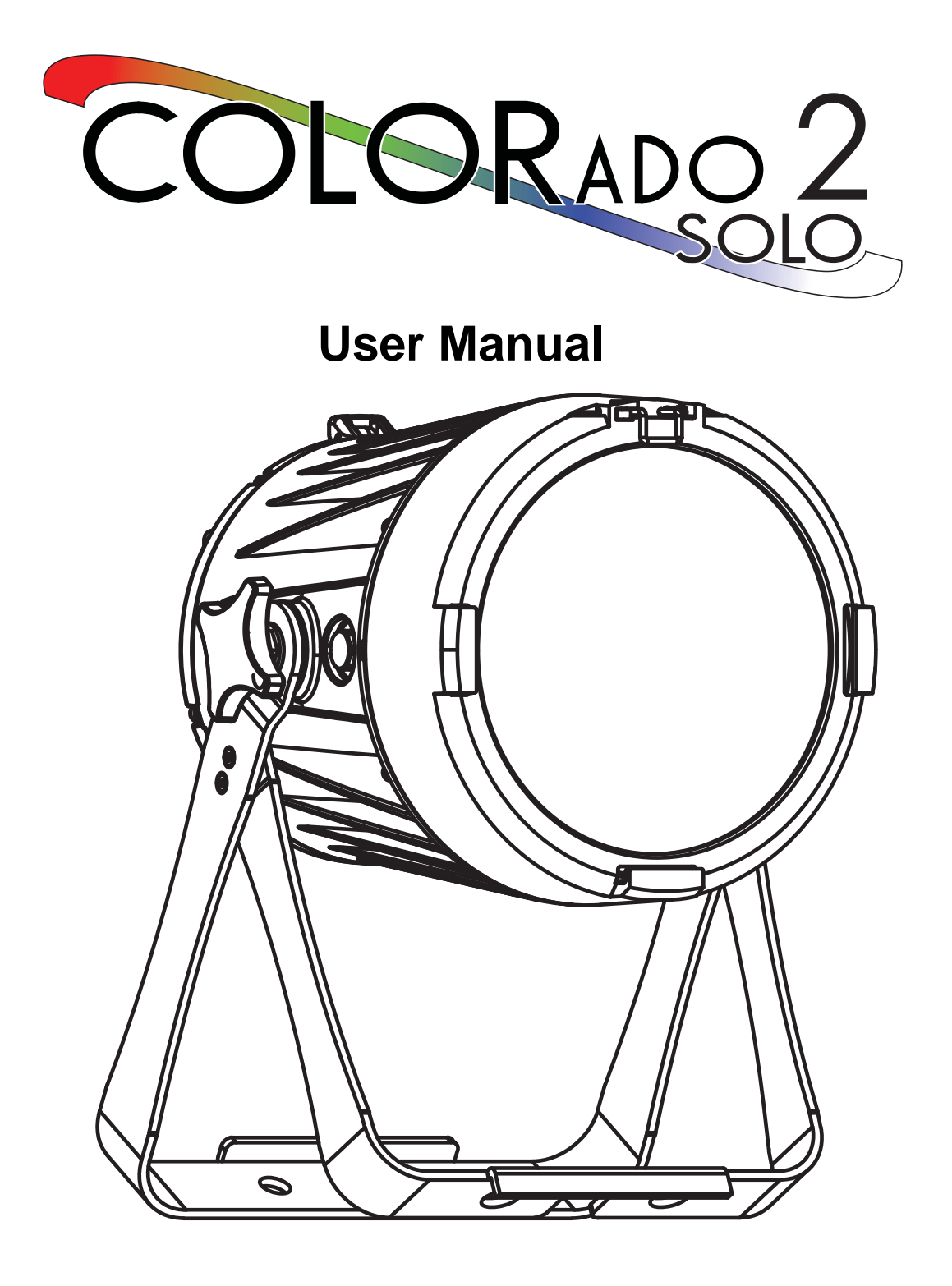

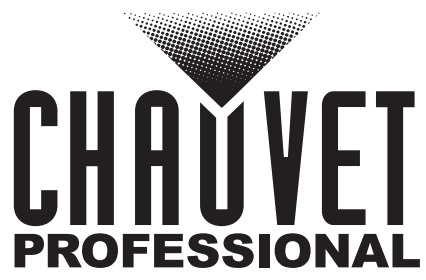

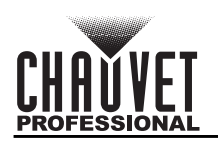

# **TABLE OF CONTENTS**

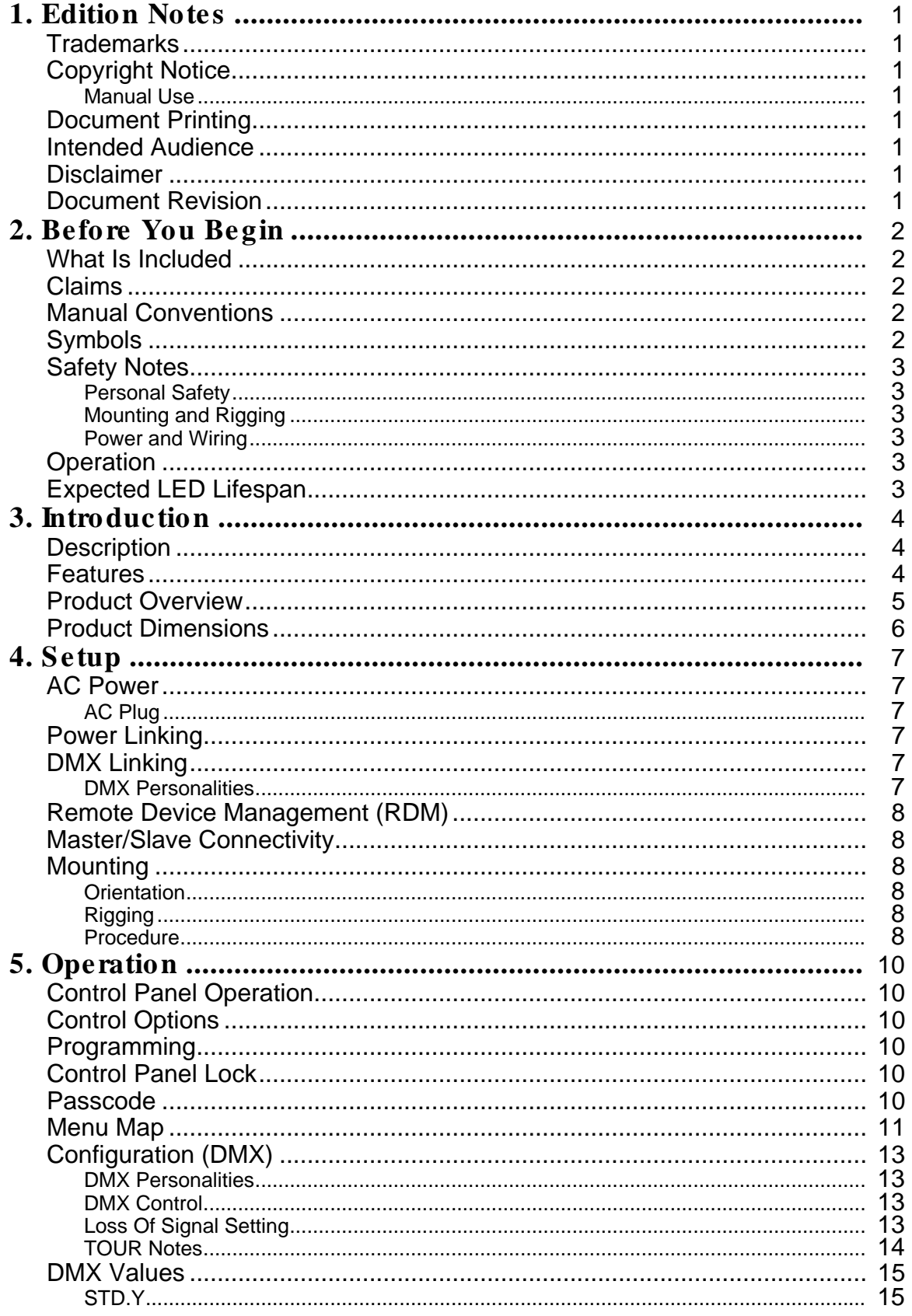

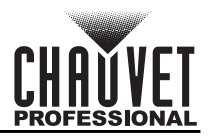

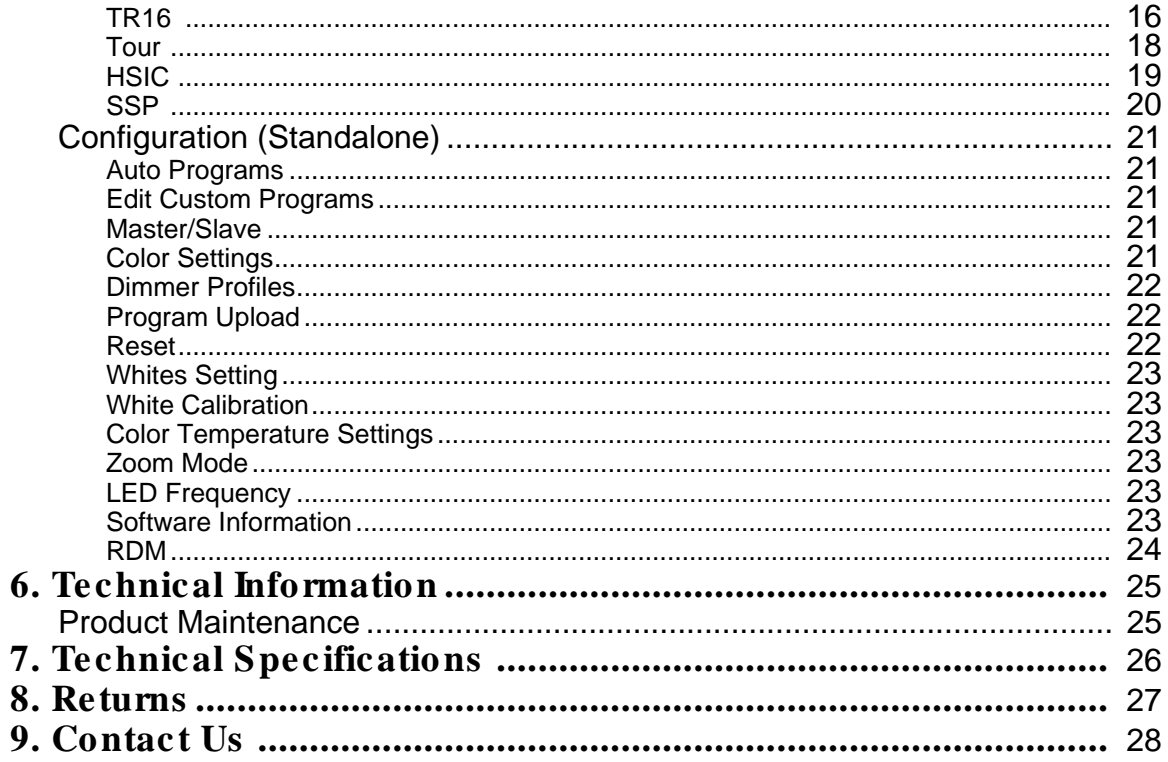

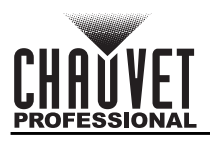

# <span id="page-3-0"></span>**1. EDITION NOTES**

The Colorado 2 Solo User Manual includes a description, safety precautions, installation, programming, operation and maintenance instructions for the Colorado 2 Solo as of the release of this edition.

## <span id="page-3-1"></span>**Trademarks**

CHAUVET, the Chauvet logo and Colorado 2 Solo are registered trademarks or trademarks of Chauvet & Sons, LLC (d/b/a Chauvet and Chauvet Lighting) in the United States and other countries. Other company and product names and logos referred to herein may be trademarks of their respective companies.

## <span id="page-3-2"></span>**Copyright Notice**

The works of authorship contained in this manual, including, but not limited to, all design, text and images are owned by Chauvet.

#### **© Copyright 2017 Chauvet & Sons, LLC. All rights reserved.**

Electronically published by Chauvet in the United States of America.

### <span id="page-3-3"></span>**Manual Use**

Chauvet authorizes its customers to download and print this manual for professional information purposes only. Chauvet expressly prohibits the usage, copy, storage, distribution, modification, or printing of this manual or its content for any other purpose without written consent from Chauvet.

# <span id="page-3-4"></span>**Document Printing**

For best results, print this document in color, on letter size paper (8.5 x 11 in), double-sided. If using A4 paper (210 x 297 mm), configure the printer to scale the content accordingly.

### <span id="page-3-5"></span>**Intended Audience**

Any person installing, operating, and/or maintaining this product should completely read through the guide that shipped with the product, as well as this manual, before installing, operating, or maintaining this product.

## <span id="page-3-6"></span>**Disclaimer**

Chauvet believes that the information contained in this manual is accurate in all respects. However, Chauvet assumes no responsibility and specifically disclaims any and all liability to any party for any loss, damage or disruption caused by any errors or omissions in this document, whether such errors or omissions result from negligence, accident or any other cause. Chauvet reserves the right to revise the content of this document without any obligation to notify any person or company of such revision, however, Chauvet has no obligation to make, and does not commit to make, any such revisions. Download the latest version from [www.chauvetprofessional.com](http://www.chauvetdj.com)

### <span id="page-3-7"></span>**Document Revision**

This Colorado 2 Solo User Manual is the 1<sup>st</sup> edition of this document. Go to www.chauvetprofessional.com for the latest version.

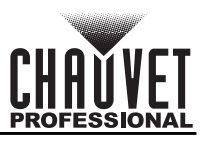

# <span id="page-4-0"></span>**2. BEFORE YOU BEGIN**

### <span id="page-4-1"></span>**What Is Included**

- Colorado 2 Solo
- Seetronic Powerkon IP65 power cord
- Warranty Card
- Quick Reference Guide

### <span id="page-4-2"></span>**Claims**

Carefully unpack the product immediately and check the container to make sure all the parts are in the package and are in good condition.

If the box or the contents (the product and included accessories) appear damaged from shipping, or show signs of mishandling, notify the carrier immediately, not Chauvet. Failure to report damage to the carrier immediately may invalidate your claim. In addition, keep the box and contents for inspection. For other issues, such as missing components or parts, damage not related to shipping, or concealed damage, file a claim with Chauvet within 7 days of delivery.

## <span id="page-4-3"></span>**Manual Conventions**

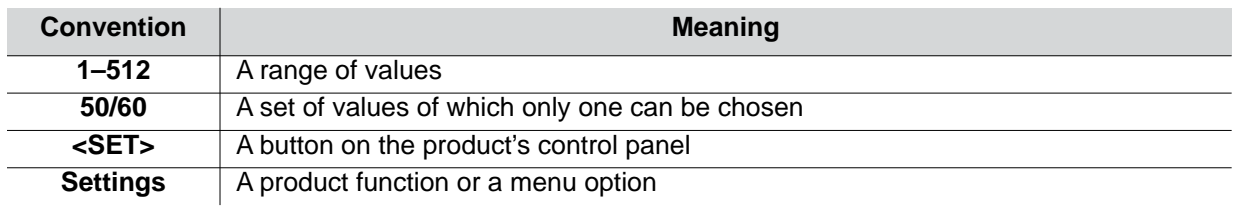

## <span id="page-4-4"></span>**Symbols**

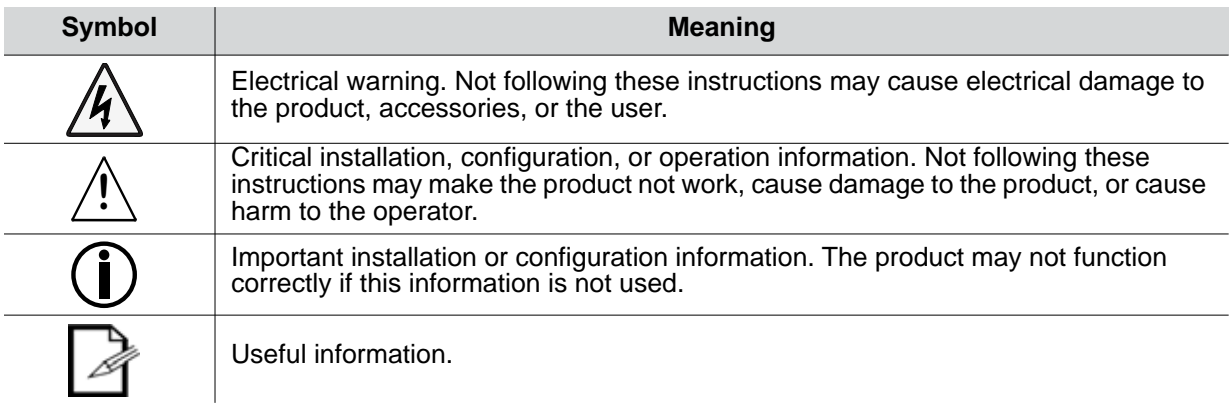

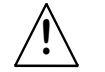

**Any reference to data or power connections in this manual assumes the use of Seetronic IP rated cables.**

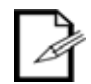

**The term "DMX" used throughout this manual refers to the USITT DMX512-A digital data transmission protocol.**

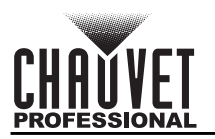

## <span id="page-5-6"></span><span id="page-5-0"></span>**Safety Notes**

Read all the following safety notes before working with this product. These notes contain important information about the installation, usage, and maintenance of this product.

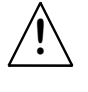

**This product contains no user-serviceable parts. Any reference to servicing in this User Manual will only apply to properly trained, certified technicians. Do not open the housing or attempt any repairs.**

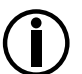

**All applicable local codes and regulations apply to proper installation of this product.**

### <span id="page-5-1"></span>**Personal Safety**

- Avoid direct eye exposure to the light source while the product is on.
- Always disconnect the product from the power source before cleaning or replacing the fuse.
- Always connect the product to a grounded circuit to avoid the risk of electrocution.
- Do not touch the product's housing when operating because it may be very hot.

#### <span id="page-5-2"></span>**Mounting and Rigging**

- Do not submerge this product (IP65). Temporary outdoor operation is fine.
- When using this product in an outdoor environment, use IP65 (or higher) rated power and data cables. Secure unused power and data ports with attached IP65 covers.
- CAUTION: When transferring product from extreme temperature environments, (e.g., cold truck to warm, humid ballroom) condensation may form on the internal electronics of the product. To avoid causing a failure, allow product to fully acclimate to the surrounding environment before connecting it to power.
- Not for permanent outdoor installation in locations with extreme environmental conditions. This includes, but is not limited to:
	- Exposure to a marine/saline environment (within 3 miles of a saltwater body of water).
	- Locations where the normal high or low temperatures exceed the temperature ranges in this manual.
	- Locations that are prone to flooding or being buried in snow.
	- Areas where the product will be subjected to extreme radiation or caustic substances.
- Mount this product in a location with adequate ventilation, at least 20 in (50 cm) from adjacent surfaces.
- Make sure there are no flammable materials close to the product when operating.
- When hanging this product, always secure to a fastening device using a safety cable.

#### <span id="page-5-3"></span>**Power and Wiring**

- Always make sure you are connecting the product to the proper voltage in accordance with the specifications in this manual or on the product's specification label.
- Never connect the product to a dimmer pack or rheostat.
- Never disconnect this product by pulling or tugging on the power cable.

### <span id="page-5-4"></span>**Operation**

- Do not operate this product if there is damage on the housing, lenses, or cables. Have the damaged parts replaced by an authorized technician at once.
- Do not cover the ventilation slots when operating to avoid internal overheating.
- The maximum ambient temperature is 113 °F (45 °C). Do not operate the product at higher temperatures.
- In the event of a serious operation problem, stop using this product immediately!

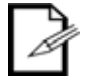

### **If your Chauvet product requires service, contact Chauvet Technical Support.**

### <span id="page-5-5"></span>**Expected LED Lifespan**

LEDs gradually decline in brightness over time, primarily because of heat. LEDs that are arranged in clusters experience higher operating temperatures than single LEDs. For this reason, operating clustered LEDs at their fullest intensity significantly reduces the LEDs' lifespan. Under normal conditions, this lifespan is 40,000 to 50,000 hours. If extending this lifespan is vital, lower the operating temperature by improving the ventilation around the product, thus reducing the ambient temperature. In addition, limiting the overall projection intensity may extend the LEDs' lifespan.

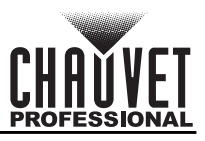

# <span id="page-6-0"></span>**3. INTRODUCTION**

### <span id="page-6-1"></span>**Description**

The Colorado 2 Solo uses three 40 W RGBW engines to project a beautiful and fully homogenized beam through fast and smooth zooming optics. IP rated power and data connectors, and full convection cooling ensure a reliable and silent performance indoors and out, in a wide range of applications, from theatrical to outdoor festival productions.

## <span id="page-6-2"></span>**Features**

- 9, 12 or 17-channel quad-color LED wash product
- Operating modes:
	- 9-channel: H/S/CCT control, dimmer, strobe, zoom, zoom reset, dimmer speed
	- 9-channel: R/G/B/W, dimmer, strobe, zoom, zoom reset, dimmer speed
	- 12-channel: R/G/B/W, dimmer, strobe, color macro, auto/custom, dimmer speed, auto speed, zoom, zoom reset
	- 17-channel: 16-bit R/G/B/W and dimmer; strobe, color macro, auto/custom, dimmer speed, auto speed, zoom, zoom reset
	- 17-channel: 16-bit R/G/B/W and dimmer; strobe, color macro, auto/custom, dimmer speed, auto speed, zoom, zoom reset
- Zooming RGBW LED wash for touring, rental and production indoors or out
- Completely homogenized wash with superior color mixing and zoom
- 7° to 42° smooth and fast zoom
- All environment operation with IP rated power and DMX connections
- Color temperature presets, from 3200 K to 10000 K
- Selectable, smooth dimming curves for programming versatility
- OLED display with password protection

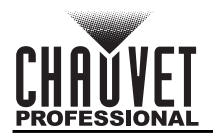

# <span id="page-7-0"></span>**Product Overview**

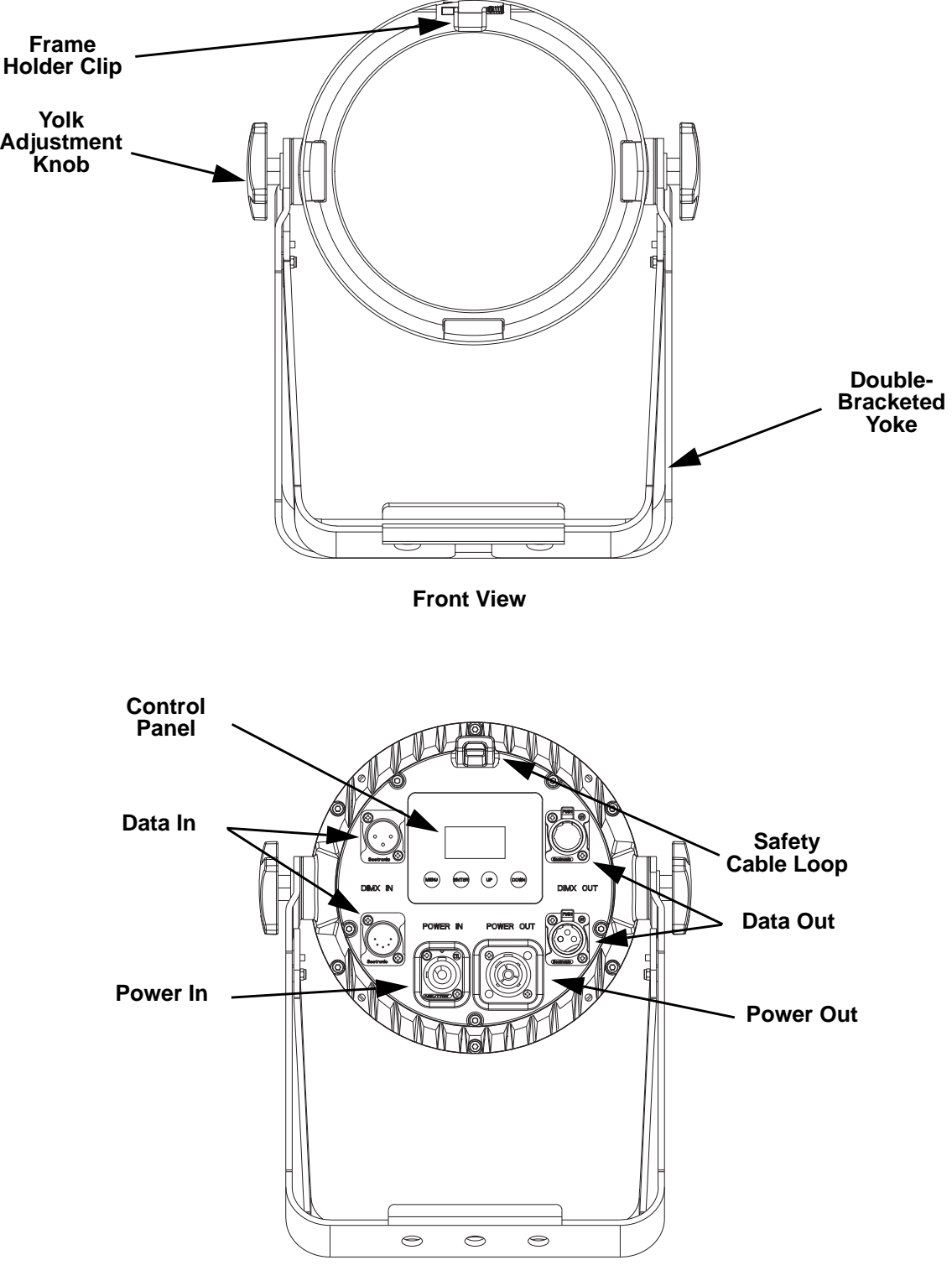

**Rear View** 

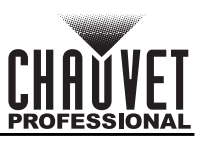

# <span id="page-8-0"></span>**Product Dimensions**

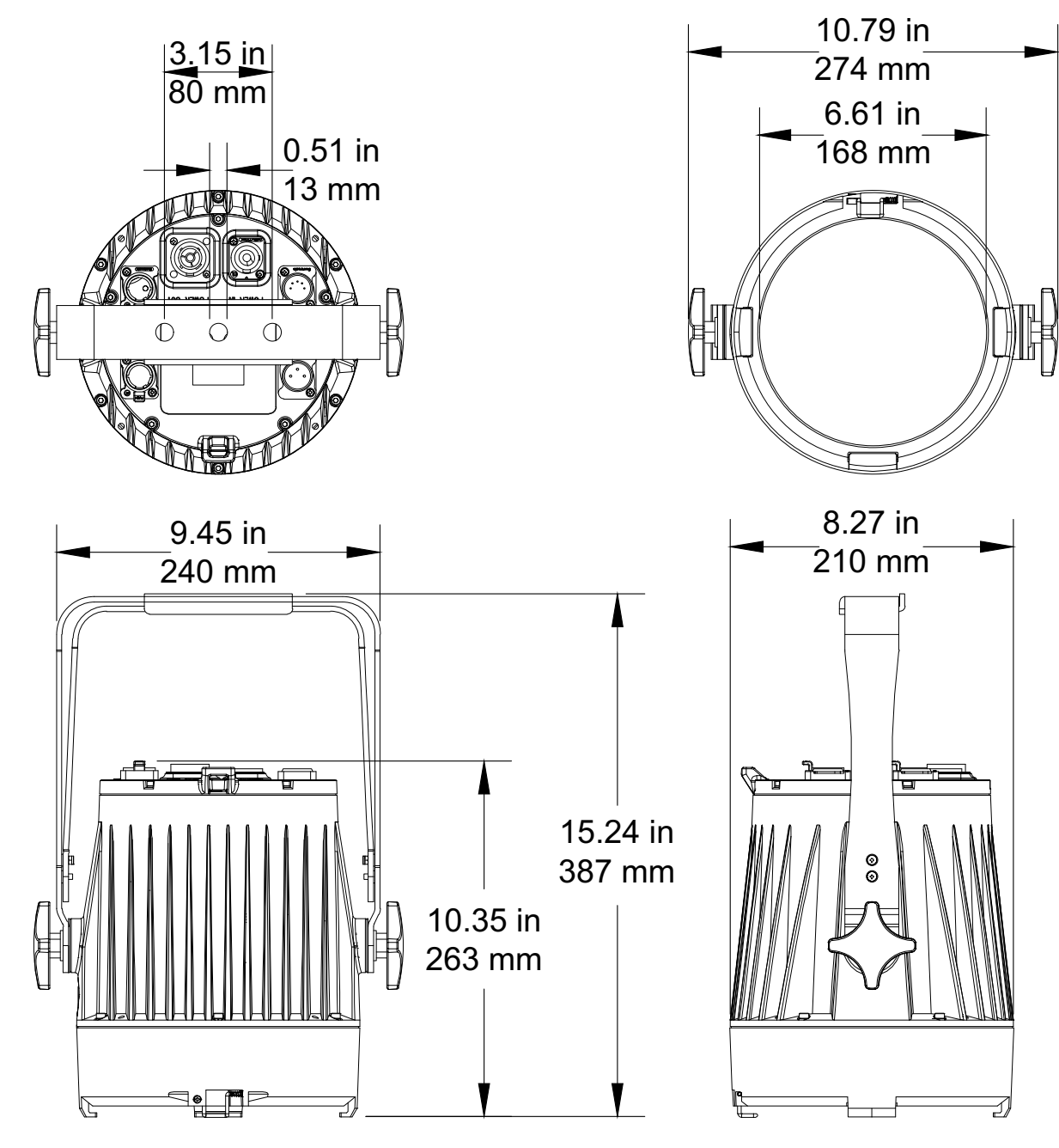

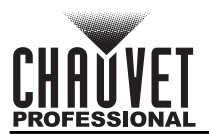

# <span id="page-9-0"></span>**4. SETUP**

### <span id="page-9-1"></span>**AC Power**

Each Colorado 2 Solo has an auto-ranging power supply that works with an input voltage range of 100 to 240 VAC, 50/60 Hz. To determine the power requirements for each Colorado 2 Solo, refer to the label affixed to the product. You can also refer to the Technical Specifications chart in this manual. The listed current rating indicates the maximum current draw during normal operation. For more information, download Sizing Circuit Breakers from the Chauvet website: [www.chauvetprofessional.com.](http://www.chauvetprofessional.com)

- **Always connect the product to a protected circuit (circuit breaker or fuse). Make sure the product has an appropriate electrical ground to avoid the risk of electrocution or fire.**
- **!**
- **To eliminate unnecessary wear and improve its lifespan, during periods of nonuse completely disconnect the product from power via breaker or by unplugging it.**

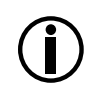

**Never connect the product to a rheostat (variable resistor) or dimmer circuit, even if the rheostat or dimmer channel serves only as a 0 to 100% switch.**

### <span id="page-9-2"></span>**AC Plug**

.

The Colorado 2 Solo comes with a power input cord terminated with a Seetronic Powerkon A connector on one end and an Edison plug on the other end (U.S. market). If the power input cord that came with your product has no plug, or if you need the change the plug, use the table below to wire the new plug.

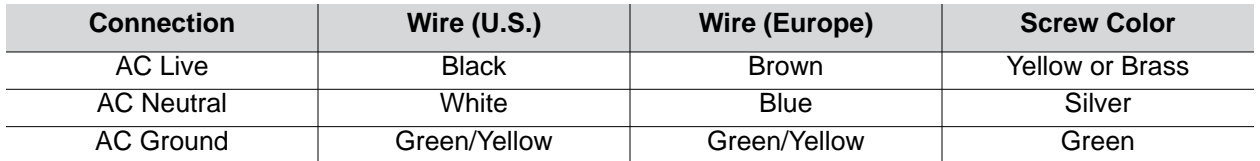

## <span id="page-9-3"></span>**Power Linking**

The product supports power linking. You can power link up to 12 products at 120 V; up to 21 at 208 V; or up to 23 at 230 V.

This product comes with a power input cord. Power linking cables are available from Chauvet for purchase.

> **• To preserve the IP65 rating and the warranty of this product Seetronic Powerkon cables must be used.**

$$
\overbrace{\phantom{a}}^{\prime\prime}
$$

**• Insert the attached IP65 rated plugs into the corresponding power/data connections when not in use.**

# <span id="page-9-4"></span>**DMX Linking**

You can link the Colorado 2 Solo to a DMX controller using a 3- or 5-pin DMX connection. If using other DMX-compatible products with this product, you can control each individually with a single DMX controller.

### <span id="page-9-5"></span>**DMX Personalities**

The Colorado 2 Solo uses a 3- or 5-pin DMX data connection for the 9-, 12- and 17-channel DMX personalities.

- Refer to the Introduction for a brief description of each DMX personality.
- Refer to the Operation chapter to learn how to configure the Colorado 2 Solo to work in these personalities.
- The DMX Values section provides detailed information regarding the DMX personalities.

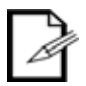

- **If you are not familiar with or need more information about DMX standards, Master/Slave connectivity, or the DMX cables needed to link this product to a DMX controller, download the DMX Primer from the Chauvet website: [www.chauvetprofessional.com](http://www.chauvetprofessional.com/).**
- **For optimum control of the 16-bit dimming channels in the TR16 and STD.Y personalities, be sure that both dimming curves in SETTING > DIMMER are set to OFF.**

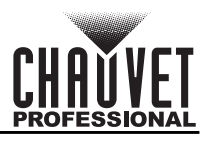

## <span id="page-10-0"></span>**Remote Device Management (RDM)**

Remote Device Management, or RDM, is a standard for allowing DMX-enabled devices to communicate bi-directionally along existing DMX cabling. Check the DMX controller's User Manual or with the manufacturer as not all DMX controllers have this capability. The Colorado 2 Solo supports RDM protocol that allows feedback to make changes to menu map options.

### <span id="page-10-1"></span>**Master/Slave Connectivity**

The Master/Slave mode allows a Colorado 2 Solo (the master) to control one or more Colorado 2 Solo products (the slaves) without a DMX controller. One Colorado 2 Solo becomes the master when running an auto or custom program, or by being in a Static mode.

You must configure each slave's control panel to operate in Slave mode. During Master/Slave operation, the slaves will operate in unison with the master.

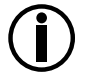

**DO NOT connect a DMX controller to products operating in Master/Slave mode. The DMX controller signals may interfere with the signals from the master.**

**• The [Operation](#page-12-6) section of this manual provides detailed instructions on how to configure the master and slaves.** 

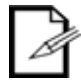

- **If you are not familiar with or need more information about DMX standards, or the DMX cables needed to link this product to a DMX controller, download the DMX Primer from the Chauvet website: [www.chauvetprofessional.com](file:///C:\Users\danielc.LOCAL\Desktop\User Manuals\002 - Chauvet Production\002 - PRO_Products\001 - Current\COLORado 1 Solo\In Progress Manuals\www.chauvetprofessional.com).**
- **To preserve the IP65 rating and the warranty of this product, IP65 data cables must be used**.
- **Insert the attached IP65 rated plugs into the corresponding power/data connections when not in use.**

## <span id="page-10-2"></span>**Mounting**

**!**

Before mounting the product, read and follow the safety recommendations indicated in the [Safety Notes](#page-5-6). For our CHAUVET Professional line of mounting clamps, go to [http://trusst.com/products/.](http://trusst.com/products/)

### <span id="page-10-3"></span>**Orientation**

Always mount this product in a safe position, making sure there is adequate room for ventilation, configuration, and maintenance.

### <span id="page-10-4"></span>**Rigging**

Chauvet recommends using the following general guidelines when mounting this product.

- Before deciding on a location for the product, make sure there is easy access to the product for maintenance and programming purposes.
- Make sure that the structure onto which you are mounting the product can support the product's weight. See the [Technical Specifications](#page-28-1) for weight information.
- When mounting the product overhead, always use a safety cable. Mount the product securely to a rigging point, whether an elevated platform or a truss.
- When rigging the product onto a truss, use a mounting clamp of appropriate weight capacity.
- When power linking multiple products, mount the products close enough for power linking cables to reach.
- The bracket adjustment knobs allow for directional adjustment when aiming the product to the desired angle. Only loosen or tighten the bracket knobs manually. Using tools could damage the knobs.

### <span id="page-10-5"></span>**Procedure**

The Colorado 2 Solo comes with a double-bracketed yoke to which you can either attach mounting clamps for hanging or simply use as a floor stand. You must supply the mounting clamps. Make sure the clamps are capable of supporting the weight of this product. Use at least one mounting point per product. For the CHAUVET Professional line of mounting clamps, go to http://www.trusst.com/products.

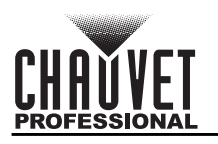

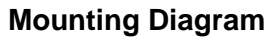

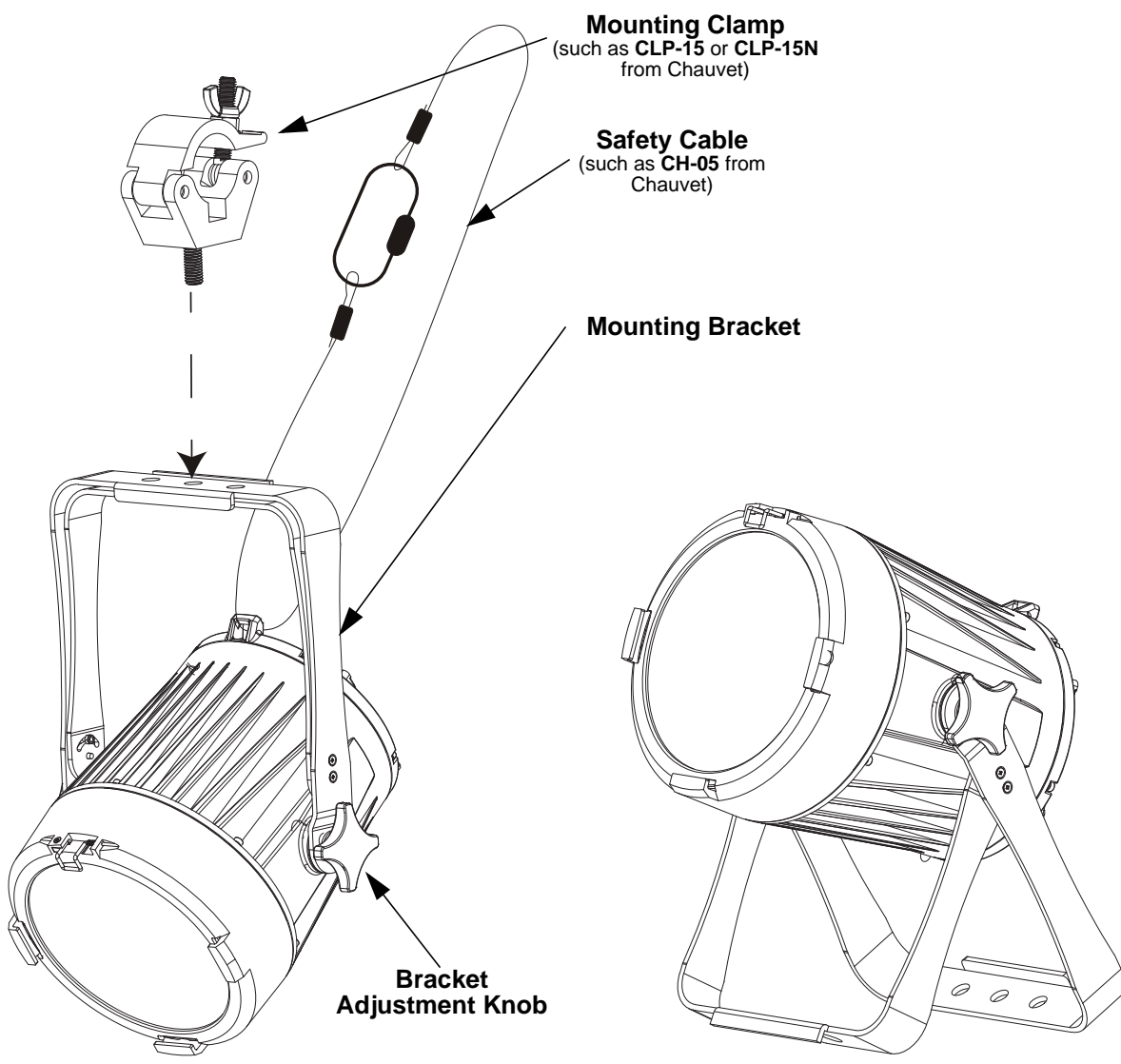

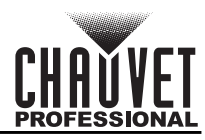

# <span id="page-12-6"></span><span id="page-12-0"></span>**5. OPERATION**

# <span id="page-12-1"></span>**Control Panel Operation**

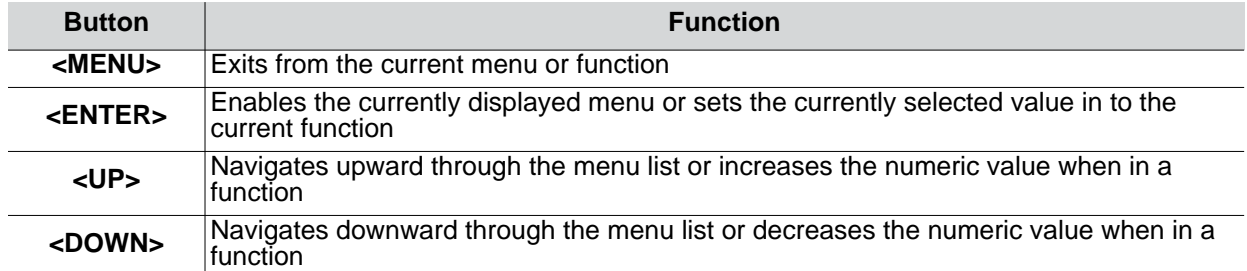

# <span id="page-12-2"></span>**Control Options**

Set the Colorado 2 Solo starting address in the 001-512 DMX range. This enables control of up to 46 products in the 11-channel 11CH personality.

# <span id="page-12-3"></span>**Programming**

Refer to the Menu Map to understand the menu options. The menu map shows the main level and a variable number of programming levels for each option.

- To go to the desired main level, press **<MENU>** repeatedly until the option shows on the display. Press **<ENTER>** to select. This will take you to the first programming level for that option.
- To select an option or value within the current programming level, press **<UP>** or **<DOWN>** until the option shows on the display. Press **<ENTER>** to select. In this case, if there is another programming level, you will see that first option, or you will see the selected value.
- Press **<MENU>** repeatedly to exit to the previous main level.

# <span id="page-12-4"></span>**Control Panel Lock**

This setting enables you to activate or disable the control panel lock, which keeps unauthorized users from changing the product's settings.

- 1. Go to the **Key** main level.
- 2. Select **ON** or **OFF**.

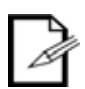

**When the control panel lock is activated, in order to access the products main programming level, the product will prompt for the passcode. Enter the passcode as described below.**

## <span id="page-12-5"></span>**Passcode**

After being prompted to enter the passcode: Press **<UP>, <DOWN>, <UP>, <DOWN>, <ENTER>**

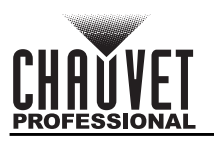

# <span id="page-13-0"></span>**Menu Map**

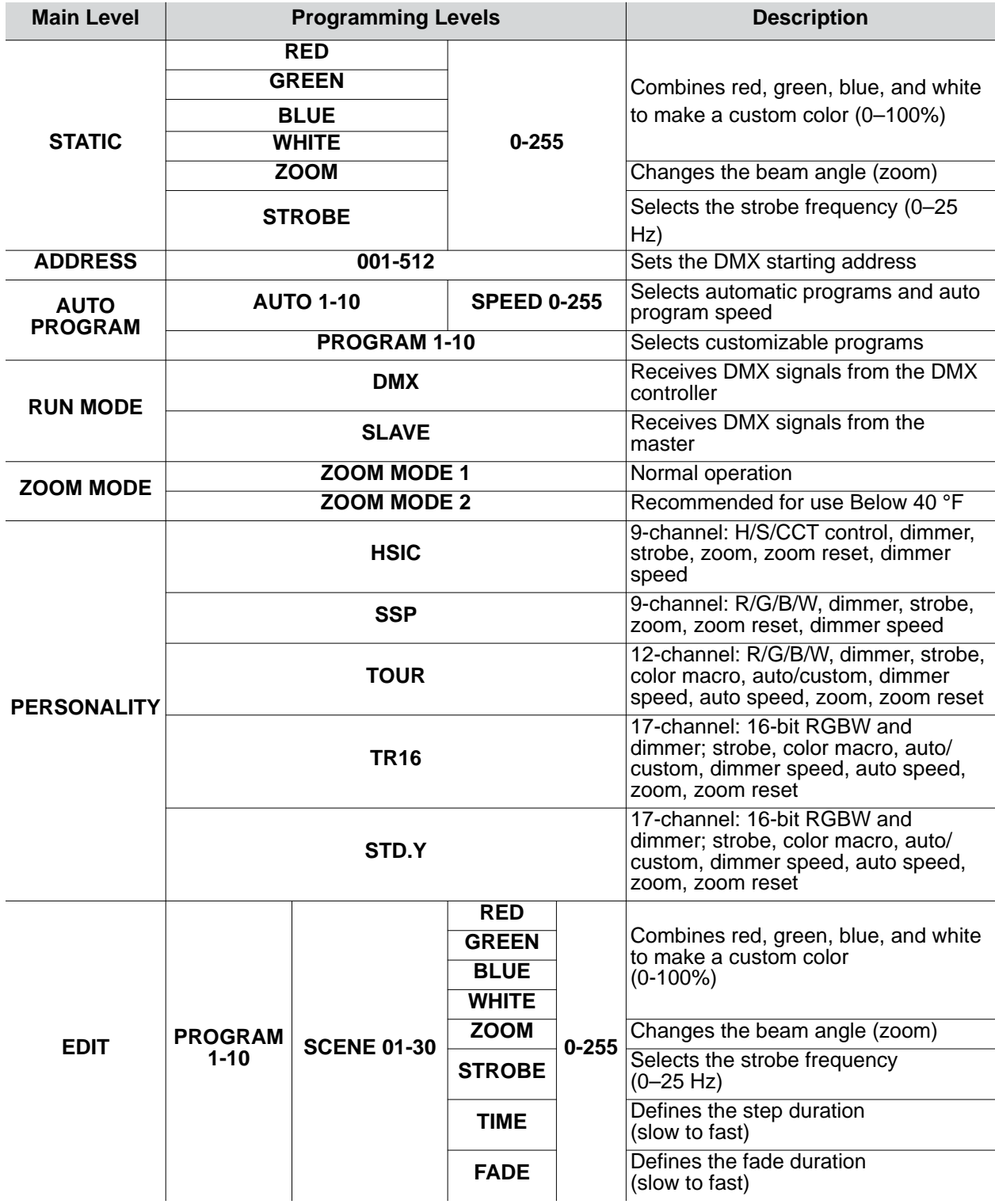

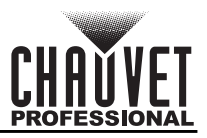

### **OPERATION**

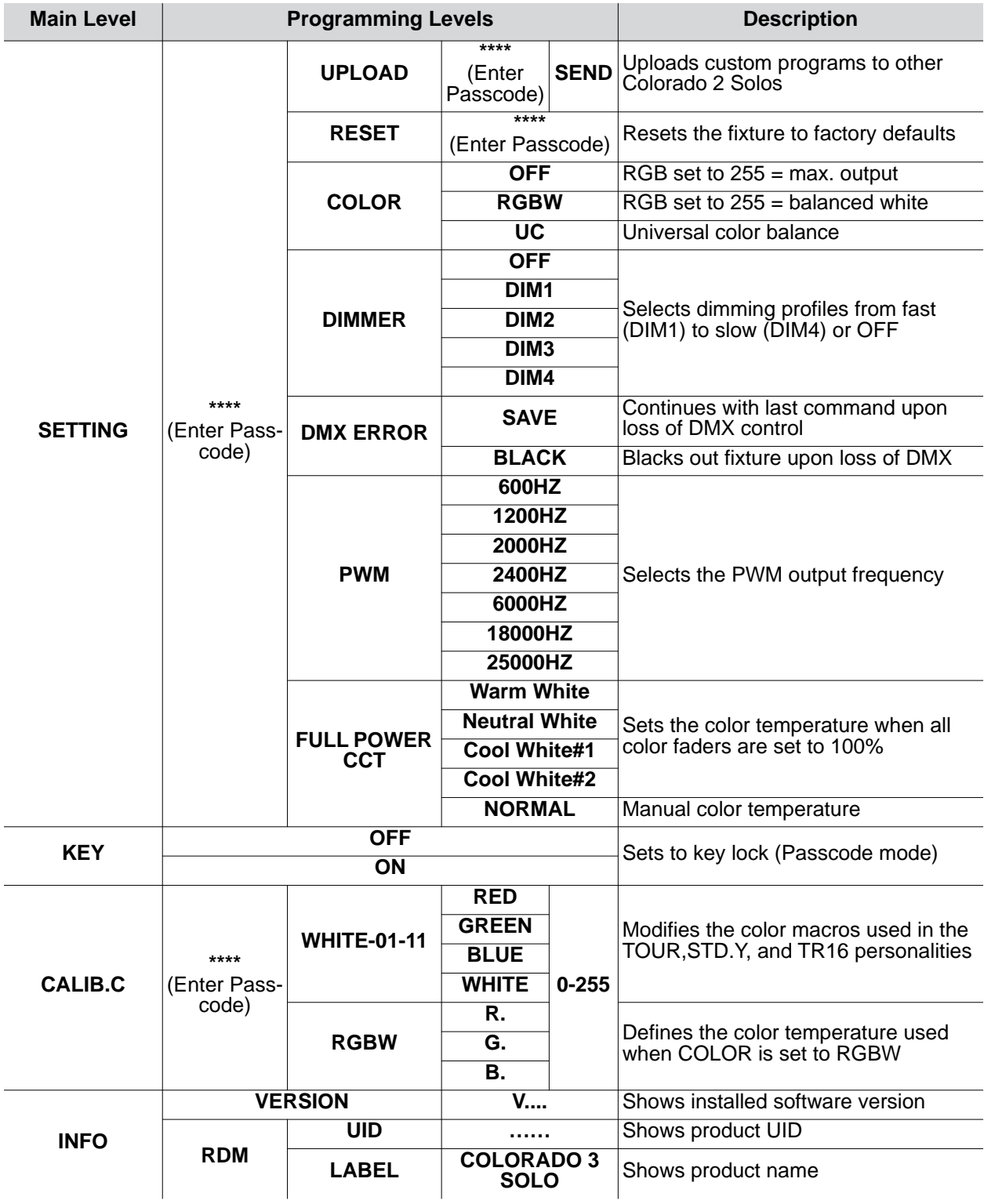

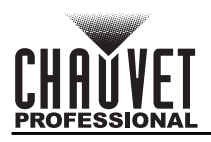

# <span id="page-15-0"></span>**Configuration (DMX)**

Use DMX configurations to operate the product with a DMX controller.

### <span id="page-15-1"></span>**DMX Personalities**

This setting allows you to choose a particular DMX personality.

- 1. Go to the **PERSONALITY** main level
- 2. Select the desired personality (**TOUR**, **TR16**, **STD.Y**, **HSIC**, or **SSP**).

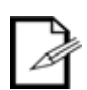

- **See the [DMX Values](#page-17-0) section for the highest starting address you can select for each personality.**
- **Make sure that the starting addresses on the various products do not overlap due to the new personality setting.**

### <span id="page-15-2"></span>**DMX Control**

In this mode, each product will respond to a unique starting address from the DMX controller. All products with the same starting address will respond in unison.

- 1. Select a DMX personality as shown in **DMX Personalities.**
- 2. Set the running mode:
	- a. Go to the **RUN MODE** main level
	- b. Select the **DMX** programming level
- 3. Set the starting address:
	- a. Go to **DMX Address** main level
	- b. Select the starting address (**001**–**512**)

The highest recommended starting address for each DMX mode is as follows:

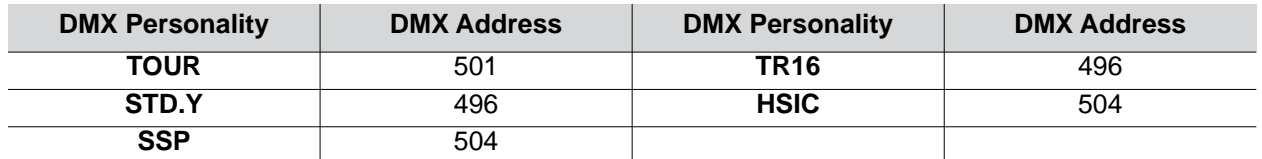

### <span id="page-15-3"></span>**Loss Of Signal Setting**

This setting controls how the product will respond when the DMX signal is lost.

- 1. Go to the **SETTING** main level
- 2. Enter the master access passcode as described in **[Passcode](#page-12-5)**
- 3. Select **DMX ERROR**
	- a. Select **SAVE** to make the product use the last command used when the signal is lost
	- b. Select **BLACK** to turn off the all the LEDs when the signal is lost

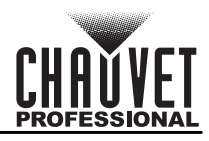

### <span id="page-16-0"></span>**TOUR Notes**

These notes clarify the way the **TOUR** DMX personality works.

#### **Master Dimmer**

- Channel 1 controls the intensity of the currently projected color.
- When the slider is at the highest position (100%), the intensity of the output is at maximum.

#### **Red, Green, Blue, and White Color Selection**

- Channels 2 through 5 control the intensity ratio of each of the red, green, blue, and white LEDs.
- When these channels are at the highest position (100%), the intensity of each color is at maximum if **SETTING** > **COLOR** is **OFF**.
- You can combine channels 2 through 5 to create over one trillion colors.

#### **Color Macros**

- Channel 6 selects the required color macro.
- Channel 6 has priority over channels 2 through 6.
- Channel 1 controls the intensity of the color macro.

#### **Strobe**

- Channel 7 controls the strobe frequency (not the intensity) of channels 2 through 6.
- Channel 7 can strobe channels 2 through 5 when not running macros, allowing the individual faders (**R**, **G**, **B**, and **W**), as well as channel 1 (**D**), to control the output intensity.
- Channel 7 can strobe channel 6 when running macros, allowing channel 6 to select the macro and channel 1 to control the output intensity

#### **Auto/Custom**

- Channel 8 selects the preset auto programs **AUTO01–10** or the custom programs **PROGRAM1-10**.
- When activating the custom auto programs **PROGRAM1-10**, you can control the step time and fade time using channels 2 and 3, respectively.
- Channel 8 has priority over channels 2 through 7.
- Channel 9 controls the speed at which each auto program plays.

#### **Zoom**

- Channel 10 controls Zoom adjustment. This provides options to adjust the beam angle from 8 to 55 degrees.
- Channel 11 resets the zoom lens to the home position.

#### **Dimmer Speed**

- Channel 12 selects the Dimmer mode and speed. Dimmer mode provides four different options to simulate the dimming curve of an incandescent lighting product.
- When dimmer is set to **OFF**, the changes in the RGBW and master dimmer faders are linear.
- When dimmer is set to **DIM1–DIM4**, **DIM1** is the fastest dimmer curve and **DIM4** is the slowest.

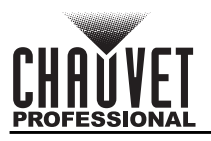

### <span id="page-17-1"></span><span id="page-17-0"></span>**DMX Values STD.Y**

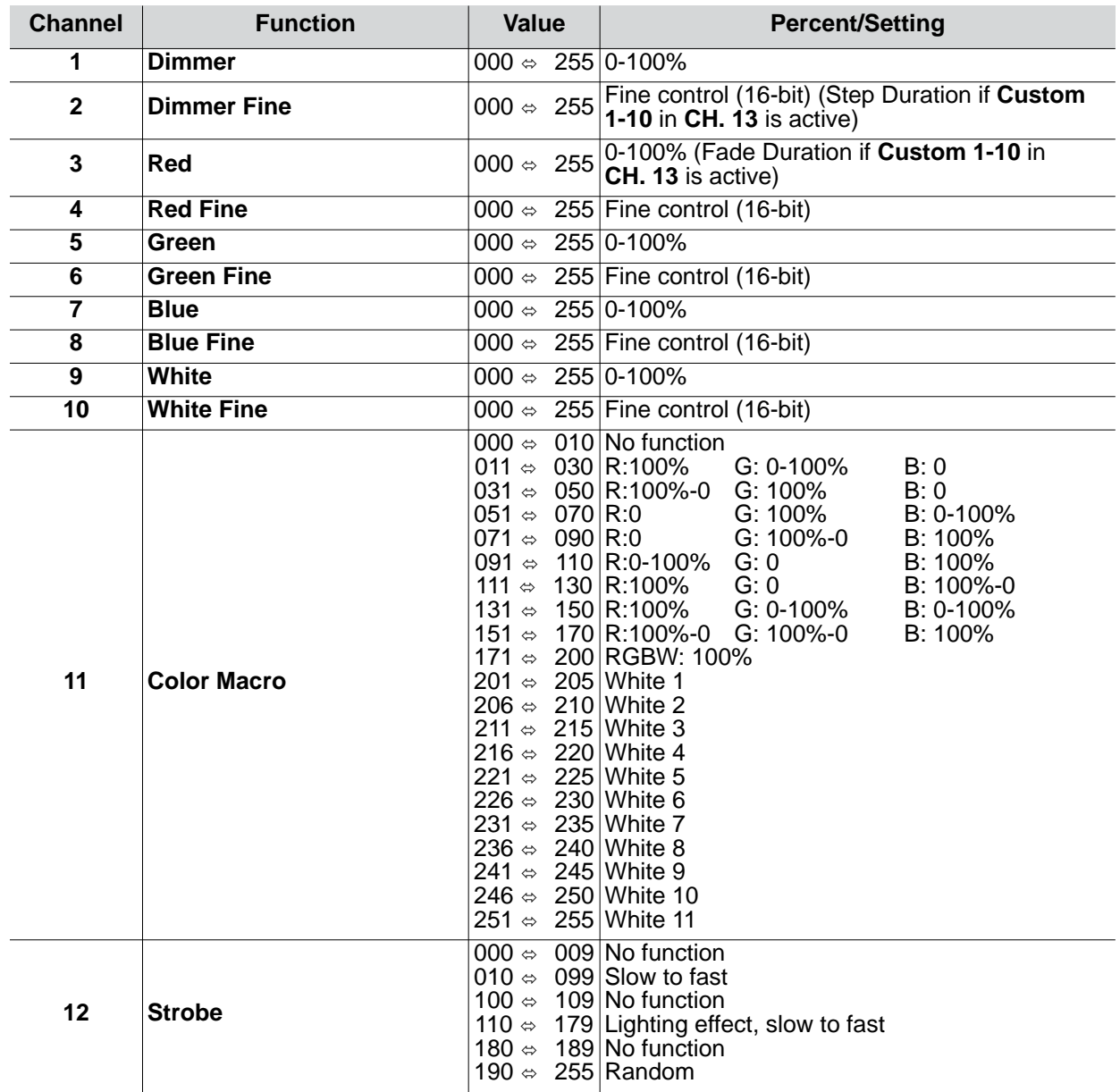

### **OPERATION**

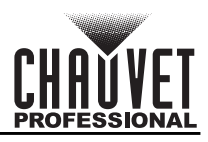

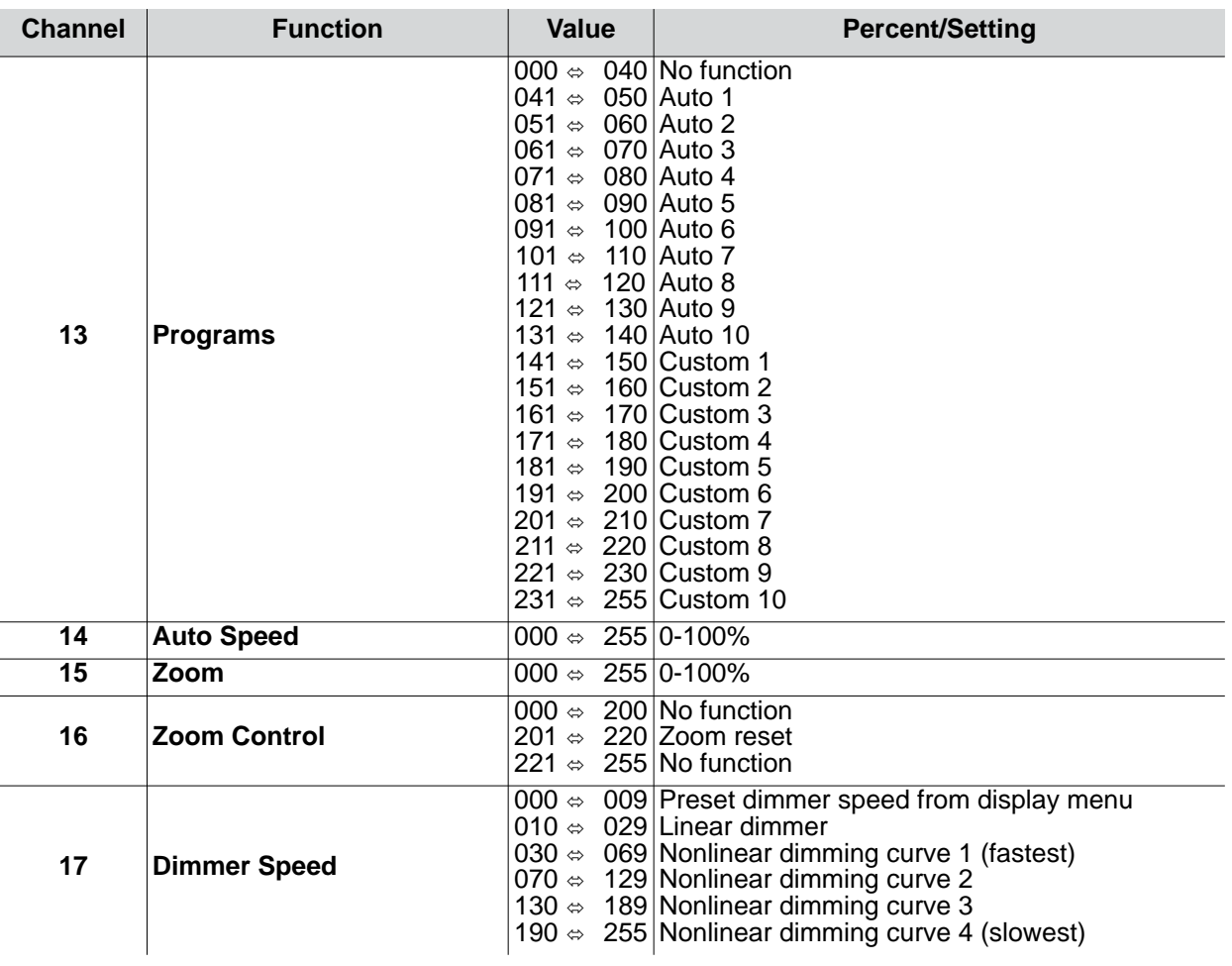

### <span id="page-18-0"></span>**TR16**

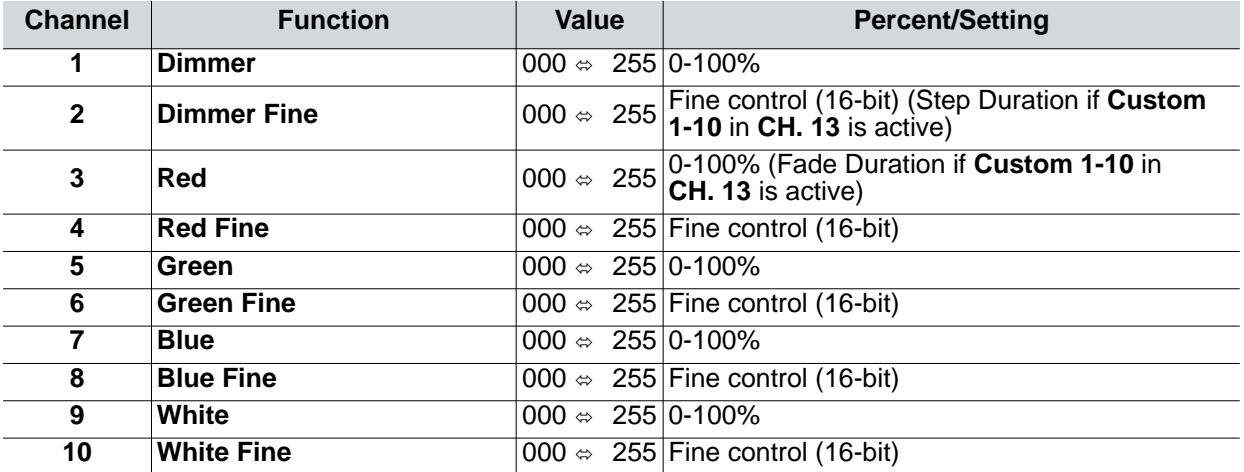

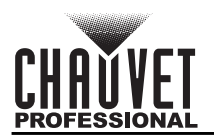

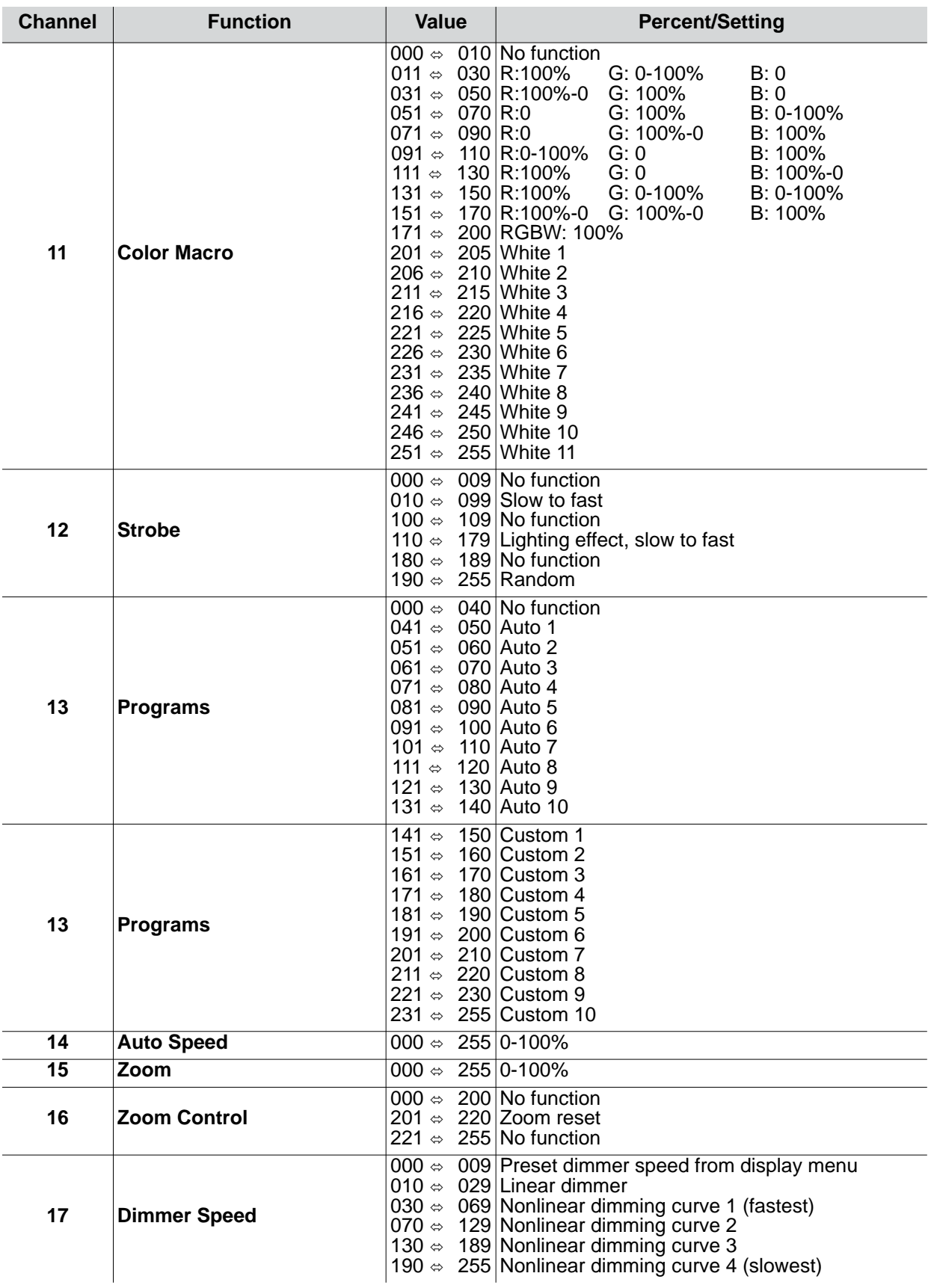

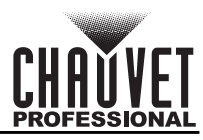

### <span id="page-20-0"></span>**Tour**

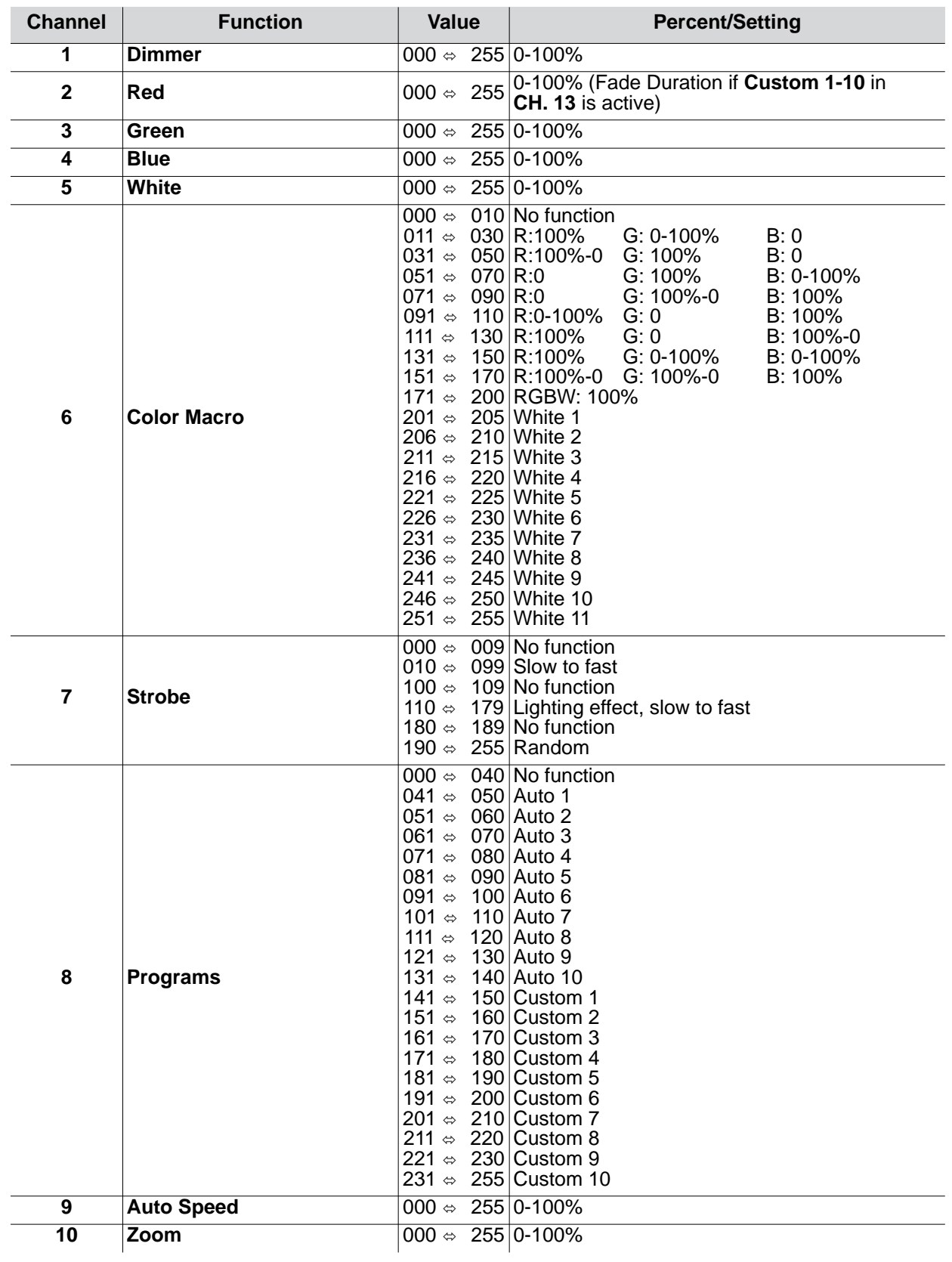

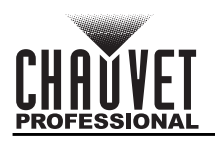

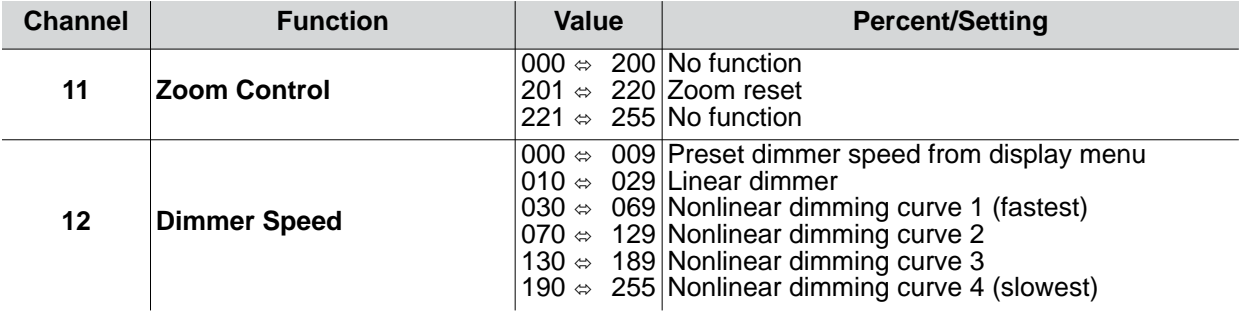

# <span id="page-21-0"></span>**HSIC**

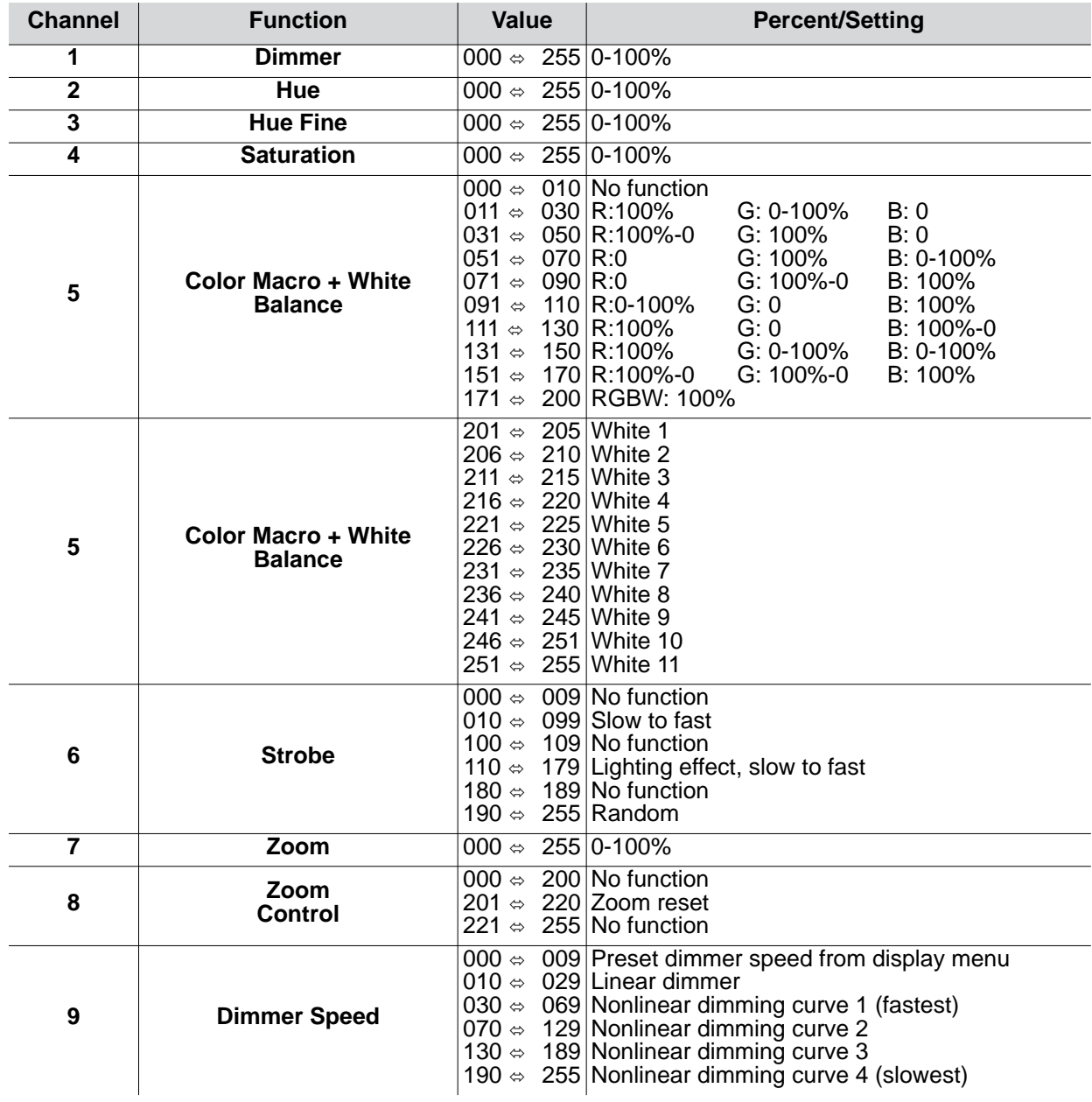

# <span id="page-22-0"></span>**SSP**

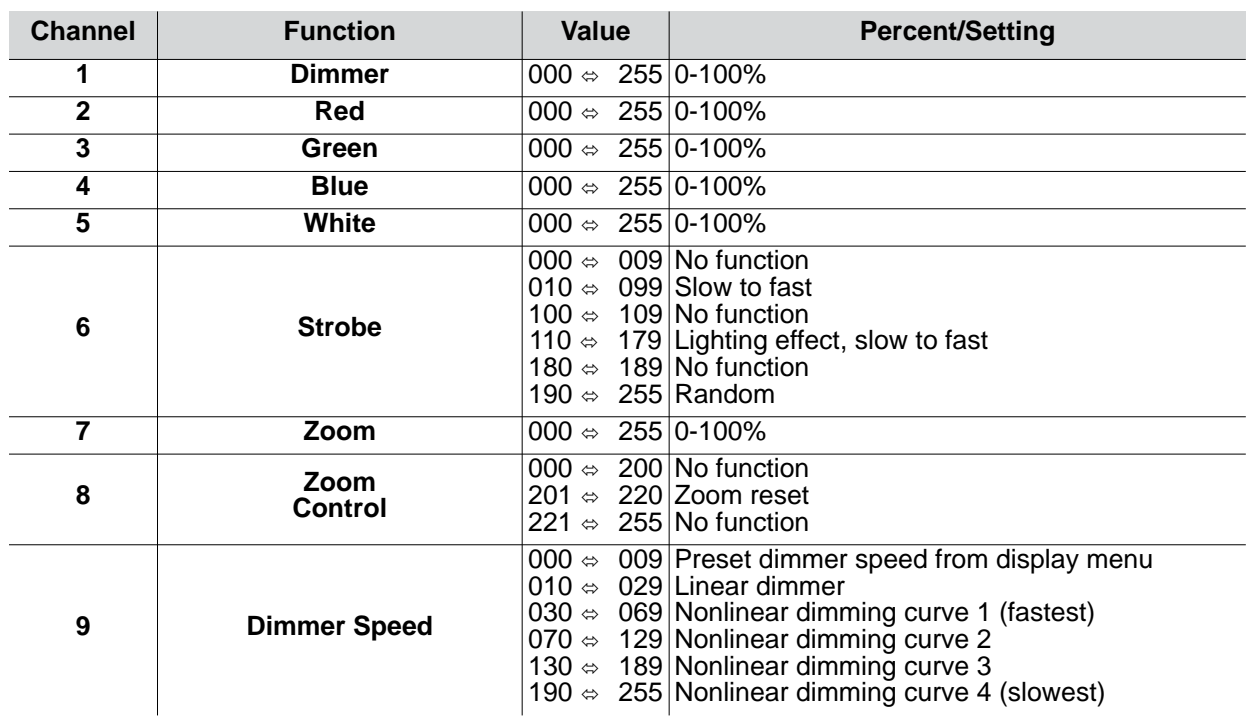

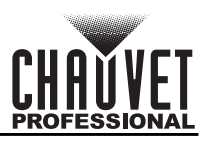

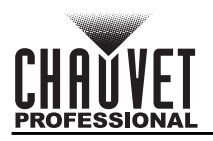

# <span id="page-23-0"></span>**Configuration (Standalone)**

Use standalone configuration to operate the product without a DMX controller.

#### <span id="page-23-1"></span>**Auto Programs**

Auto programs allow for dynamic RGBA color mixing without a DMX controller.

- 1. Go to the **Auto Program** main level
- 2. Select the desired auto (**AUTO1-10**) and (**Speed 000-255**) or custom program (**PROGRAM1-10**)

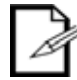

**You cannot edit any of the auto programs (AUTO1-10); however, you can edit the custom programs (PROGRAM1-10). See [Edit Custom Programs](#page-23-2) for details.**

### <span id="page-23-2"></span>**Edit Custom Programs**

This setting allows the programming of up to 30 scenes for each of the 10 customizable programs, including colors and effects.

- 1. Go to the **EDIT** main level
- 2. Select the desired auto program (**PROGRAM01-10**)
- 3. Select the desired scene (**SCENE 01–30**)
- 4. Select the desired color or effect (**RED**, **GREEN**, **BLUE**, **WHITE**, **STROBE**, **TIME**, or **FADE**)
- 5. Select the color or effect value (**000–255**)
- 6. Repeat for the other colors or effects
- 7. Return to the scene (**SCENE 01-30**) level
- 8. Repeat the settings of colors and effects for the other scenes

#### <span id="page-23-3"></span>**Master/Slave**

The Master/Slave mode allows a group of Colorado 2 Solo products (the slaves) to simultaneously duplicate the output of another Colorado 2 Solo (the master) without a DMX controller.

To set each of the slaves:

- 1. Go to the **RUN MODE** main level
- 2. Select **SLAVE**

To set the master:

- 1. Set the running mode to DMX as explained in [DMX Control](#page-15-2)
- 2. Select an auto program as explained in [Auto Programs](#page-23-1), or a static mix of colors
	- **The master is the one that runs a program whether in Auto, or Static Color mode.**

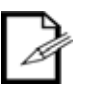

- **Do not connect a DMX controller to the products configured for Master/ Slave operation. The DMX controller may interfere with signals from the master.**
- **The master should be the first product in the daisy chain.**

#### <span id="page-23-4"></span>**Color Settings**

The COLOR setting determines how the Colorado 2 Solo generates the white color based on various RGB settings.

- 1. Go to the **SETTING** main level
- 2. Enter the master access passcode as described in [Passcode](#page-12-5)
- 3. Select **COLOR**
- 4. Select **OFF**, **RGBW**, or **UC**
	- **OFF:** When all the RGB faders are set to 255, the output is maximum, although the resulting white color may not be balanced**.**

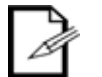

- **RGBW:** When all the RGB faders are set to 255, the resulting output is defined by the configured white color (see White Calibration)
- **UC:** When all the RGB faders are set to 255, the output matches that of less efficient products (Universal Color)

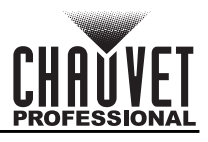

### <span id="page-24-0"></span>**Dimmer Profiles**

This setting determines how fast the output of the Colorado 2 Solo changes when you modify the values of the red, green, blue, white, and dimmer faders. This setting provides four different

- options to simulate the dimming curve of an incandescent lighting product.
	- 1. Go to the **SETTING** main level
	- 2. Enter the master access passcode as described in [Passcode](#page-12-5)
	- 3. Select **DIMMER**
	- 4. Select a dimmer curve (**OFF**, **DIM1**, **DIM2**, **DIM3**, or **DIM4**)
		- **OFF:** The output is proportional (linear) to the dimmer and RGBW channel values.

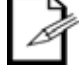

- **DIM1-4:** The output follows the dimmer and RGBW channel values based on the
- corresponding dimmer curve, DIM1 being the fastest and DIM4 the slowest.

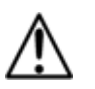

**For optimum control of the 16-bit dimming channels in the TR16 and STD.Y personalities, be sure that both dimming curves in SETTING > DIMMER are set to OFF**

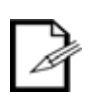

**When the control panel lock is active, the product will prompt you to enter the passcode after 30 seconds of control panel inactivity or after turning on the product. See [Passcode](#page-12-5).** 

### <span id="page-24-1"></span>**Program Upload**

This option allows you to copy the custom programs of one Colorado 2 Solo onto other Colorado 2 Solos by using the Master/Slave mode.

- 1. Configure and connect the products in a Master/Slave arrangement, where the master has the custom programs you want to transfer to the slaves
- 2. From the master, go to the **SETTING** main level
- 3. Enter the master access passcode as shown in [Passcode](#page-12-5)
- 4. Select **UPLOAD**
- 5. Enter the master access passcode as shown in [Passcode](#page-12-5)
- 6. When **SEND** shows, press <**ENTER**> to start the upload.
- 7. Wait for the upload process to finish (the display will show **END** before continuing or turning the products off

**The master and slaves will provide the status of the process by lighting up as follows:**

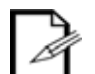

- **Yellow indicates that the upload process is running.**
- **Green indicates that the upload process completed successfully.**
	- **Red indicates that the upload process failed due to an error. Recheck all cable connections and restart the process. If the issue persists, contact Chauvet Technical Support.**

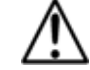

**DO NOT upload the data from a Colorado 2 Solo to a different product. The other product may become inoperative.**

#### <span id="page-24-2"></span>**Reset**

This setting allows you to reset the COLORado 2 Solo to the default values, including the custom programs.

- 1. Go to the **SETTING** main level
- 2. Enter the master access passcode as shown in [Passcode](#page-12-5)
- 3. Select **RESET**
- 4. Enter the master access passcode as shown in [Passcode](#page-12-5)
- 5. Wait for the reset process to finish

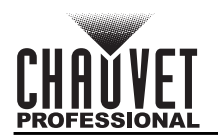

### <span id="page-25-0"></span>**Whites Setting**

This setting allows you to select and edit the temperature of the white colors used in channel 6 (Macros) when in the **TOUR** mode, channel 11 when in the **TR16** and **STD.Y** mode, or channel 5 when in the HSIC mode.

- 1. Go to the **CALIB.C** main level.
- 2. Enter the master access passcode as shown in [Passcode](#page-12-5)
- 3. Select a white color (**WH.01–12**)
- 4. Select a color (**RED**, **GREEN**, **BLUE**, or **WHITE**)
- 5. Select a color value (**000–255**)
- 6. Repeat for the other colors

#### <span id="page-25-1"></span>**White Calibration**

This setting allows you to select the white color shown by the Colorado 2 Solo when the color setting is **RGBW** and the DMX controller's red, green, and blue faders are set to 255.

- 1. Go to the **CALIB.C** main level
- 2. Enter the master access passcode as shown in [Passcode](#page-12-5)
- 3. Go to **RGBW**
- 4. Select a color (**R**., **G**., or **B**.)
- 5. Select a color value (**000–255**)
- 6. Repeat for the other colors

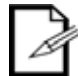

**When selecting CALIB.C > RGBW, you will only be able to define the values of R. (red), G. (green), and B. (blue).**

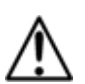

**The values of R. (red), G. (green), and B. (blue) configured from CALIB.C > RGBW**  will define the color temperature shown when the RGB faders are set to 255 if **SETTING > COLOR > RGBW is active.**

### <span id="page-25-2"></span>**Color Temperature Settings**

This setting controls the color temperature with preset white output options when all color faders are set to 100%.

- 1. Go to the **SETTING** main level
- 2. Enter the master access passcode as shown in [Passcode](#page-12-5)
- 3. Select **FULL POWER CCT**
- 4. Choose a white output color temperature. (**WARM WHITE**, **NEUTRAL WHITE**, **COOL WHITE#1**, **COOL WHITE#2**, or **NORMAL**)

#### <span id="page-25-3"></span>**Zoom Mode**

These settings are to be changed when operating in environmental temperatures lower than 40 °F. The default setting for normal operating temperatures above 40 °F is **ZOOM MODE 1**.

- 1. Go to the **ZOOM MODE** main level
- 2. Select **ZOOM MODE 1** for use in normal operating temperature environments or **ZOOM MODE 2** environmental temperatures lower than 40 °F.

#### <span id="page-25-4"></span>**LED Frequency**

This option changes the Pulse Width Modulation (PWM) frequency of the LEDs on the Colorado 2 Solo.

- 1. Go to the **SETTING** main level
- 2. Enter the master access passcode as shown in [Passcode](#page-12-5)
- 3. Select **PWM**
- 4. Choose an output frequency. (**600Hz**, **1200Hz**, **2000Hz**, **2400Hz**, **6000Hz**, or **25000Hz**)

#### <span id="page-25-5"></span>**Software Information**

This option shows what version of software the Colorado 2 Solo is running.

- 1. Go to the **INFO** main level
- 2. Select **VERSION** and the version number will show on the screen

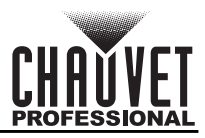

### <span id="page-26-0"></span>**RDM**

This option shows the product's UID # and the product name.

- 1. Go to the **RDM** main level
- 2. Select **UID** and the version number will show on the screen
- 3. Select **LABEL** and the product name will show on the screen

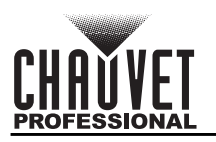

# <span id="page-27-0"></span>**6. TECHNICAL INFORMATION**

## <span id="page-27-1"></span>**Product Maintenance**

To maintain optimum performance and minimize wear, clean this product frequently. Usage and environment are contributing factors in determining the cleaning frequency.

Clean this product at least twice a month. Dust build-up reduces light output performance and can cause overheating. This can lead to reduced light source life and increased mechanical wear.

To clean the product:

- 1. Unplug the product from power.
- 2. Wait until the product is at room temperature.
- 3. Use a vacuum (or dry compressed air) and a soft brush to remove dust collected on the external vents.
- 4. Clean all transparent surfaces with a mild soap solution, ammonia-free glass cleaner, or isopropyl alcohol.
- 5. Apply the solution directly to a soft, lint free cotton cloth or a lens cleaning tissue.
- 6. Softly drag any dirt or grime to the outside of the transparent surface.
- 7. Gently polish the transparent surfaces until they are free of haze and lint.

**Always dry the transparent surfaces carefully after cleaning them.**

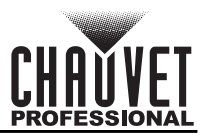

I

I

# <span id="page-28-1"></span><span id="page-28-0"></span>**7. TECHNICAL SPECIFICATIONS**

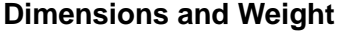

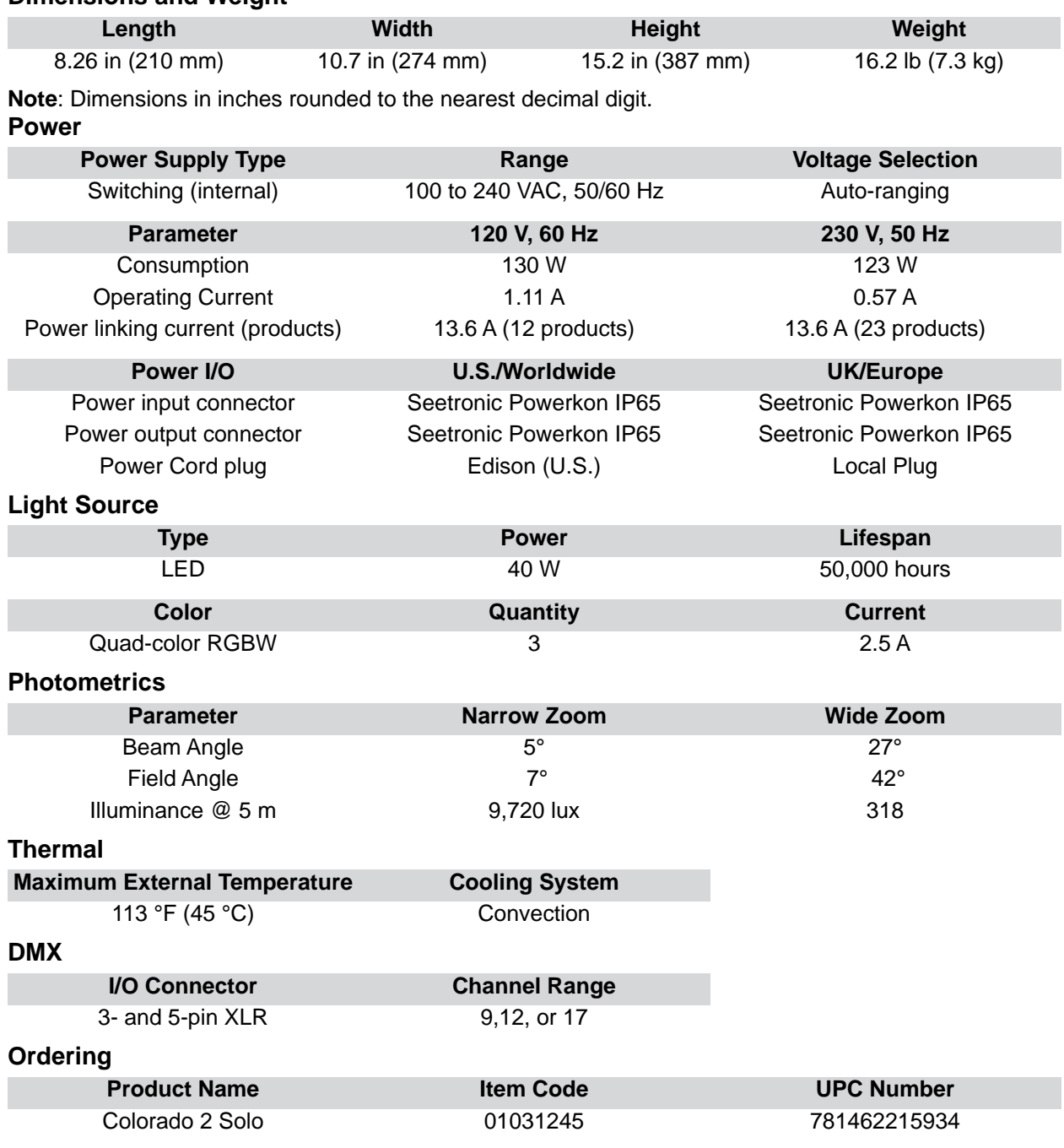

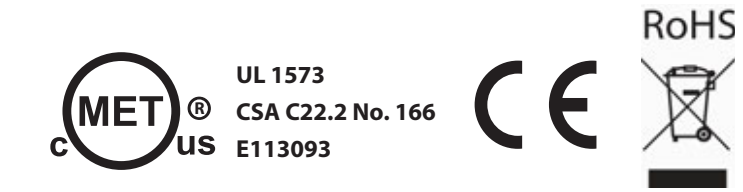

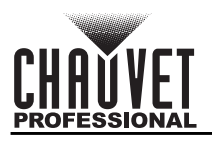

# <span id="page-29-0"></span>**RETURNS**

Send the product prepaid, in the original box, and with the original packing and accessories. Chauvet will not issue call tags.

Call Chauvet and request a Return Merchandise Authorization (RMA) number before shipping the product. Be prepared to provide the model number, serial number, and a brief description of the cause(s) for the return.

Clearly label the package with an RMA number. Chauvet will refuse any product returned without an RMA number.

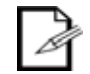

#### **Write the RMA number on a properly affixed label. DO NOT write the RMA number directly on the box.**

Once you have the RMA number, provide the following information on a piece of paper and place it inside the box:

- Your name
- Your address
- Your phone number
- RMA number
- A brief description of the problem

Be sure to pack the product properly. Any shipping damage resulting from inadequate packaging will be your responsibility. FedEx packing or double-boxing are recommended.

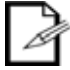

**Chauvet reserves the right to use its own discretion to repair or replace returned product(s).**

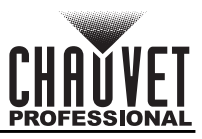

# <span id="page-30-0"></span>**CONTACT US**

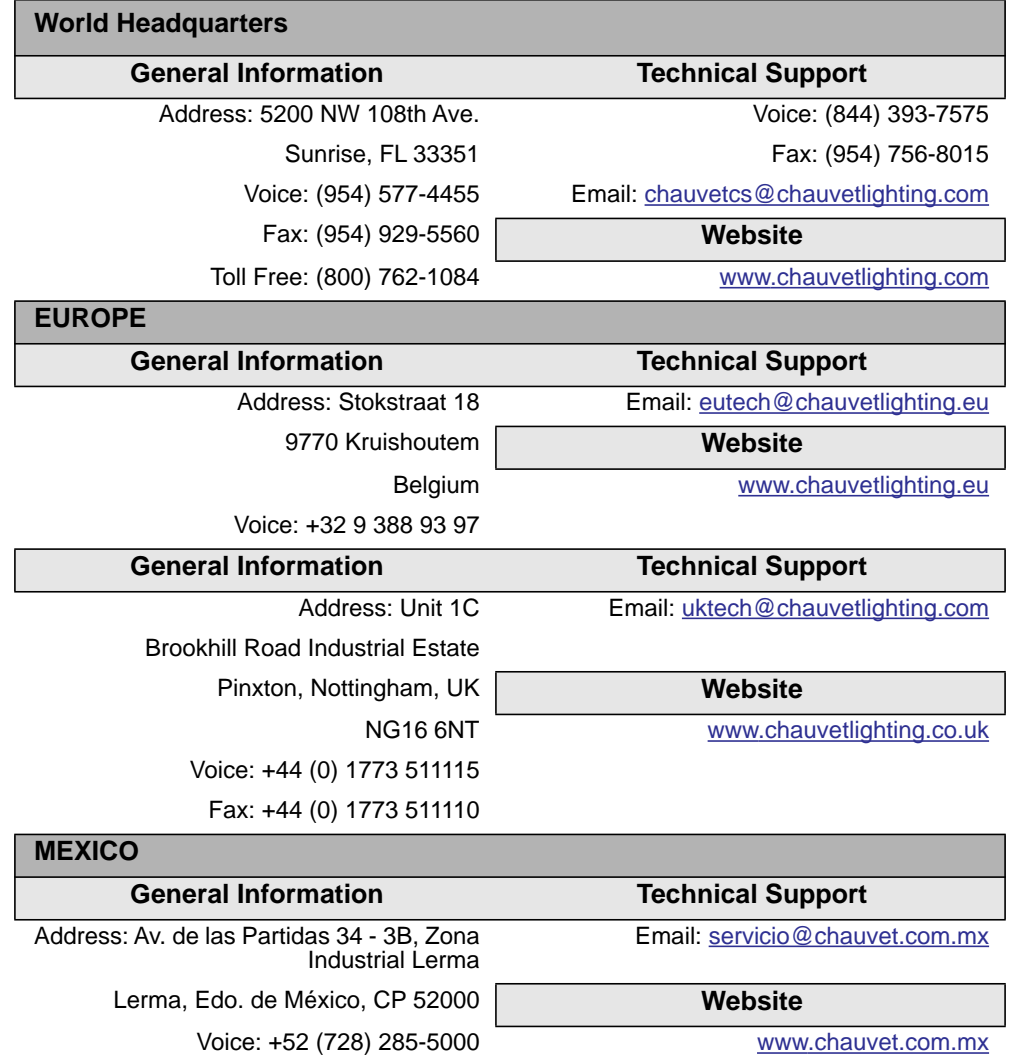

<span id="page-30-2"></span><span id="page-30-1"></span>Visit the applicable website above to verify our contact information and instructions to request support. Outside the U.S., United Kingdom, Ireland, Mexico or Benelux, contact the dealer of record.